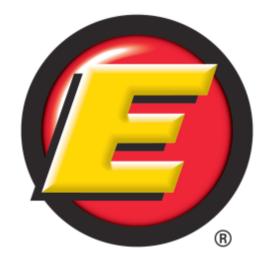

# **Estes Express Lines EDI Survey**

This survey packet contains the following:

- Estes Express Lines EDI Survey,
- Request for more 214 Information (Estes), and;
- The Estes Express Lines Image Survey

#### Only complete the parts of the survey packet that communicates your needs.

Use the **Submit** button located on the last page of each survey to return the completed survey to Estes Express Lines. The Submit button will prompt an email to our EDI Team.

You may also download and save this document to your desktop prior to completing the survey. When you are ready, return the completed form via email: <a href="mailto:edi@estes-express.com">edi@estes-express.com</a> or Click the Submit button.

# **Estes Express Lines EDI Survey**

#### Form Type

| elect desired document type below. | Click in the boxes below to indicate the correct response. |
|------------------------------------|------------------------------------------------------------|
|                                    | Auto Accept                                                |
| 204 Load Tender / Pickup Request   |                                                            |
|                                    | Yes No                                                     |
| 240 Invaire                        | Can you provide a 214 Report Card to Estes Express?        |
| 210 Invoice                        | Yes No                                                     |
|                                    | Use 211 as Pickup Request?                                 |
| 214 Shipment Status                | Yes No                                                     |
|                                    | Are you able to send reserve PRO numbers in BOL06?         |
| 990 Response to a Load Tender      | Yes No                                                     |
|                                    | For the 210, is Delivery Required?                         |
| 211 Bill of Lading                 | Yes No                                                     |
|                                    | In the 210; is a 214 Delivery Required?                    |
| 212 Trailer Manifest               | Yes No                                                     |
| inter Comments below:              | 100                                                        |

| Name:            |        |                                       |  |
|------------------|--------|---------------------------------------|--|
| Address 1:       |        |                                       |  |
| Address 2:       |        |                                       |  |
| City:            | State: | ZIP:                                  |  |
| PHONE:           | FAX:   | •                                     |  |
| Website Address: |        |                                       |  |
|                  |        | · · · · · · · · · · · · · · · · · · · |  |

Freight Payment Agency:

Freight Management Company:

**EDI Contact** Enter EDI Contact information below:

| Primary |         |
|---------|---------|
| Name:   | Name:   |
| Title:  | Title:  |
| Phone:  | Phone:  |
| FAX:    | FAX:    |
| E-mail: | E-mail: |

| Secondary |  |  |
|-----------|--|--|
| Name:     |  |  |
| Title:    |  |  |
| Phone:    |  |  |
| FAX:      |  |  |
| E-mail:   |  |  |

<sup>\*</sup>Please attached address for locations requesting EDI.\*

#### **Estes Express Lines EDI Survey**

Tip: Click the arrow in the gray box to activate dropdown menu and select your EDI Billing required.

Type of EDI Billing required

Will reserved bills be used?

Yes No

Third Party Networks for EDI Applications (EDI VAN) Enter your Third Party Network.

Kleinschmidt

(Estes Express utilizes Kleinschmidt)

Other 3rd Party Network EDI App:

Estes Express Header Information

Estes Express

ISA Qualifier: 02

ISA ID: EXLA

| Production              | Test                    |
|-------------------------|-------------------------|
| ISA Enter Qualifier     | ISA Enter Qualifier     |
| (Qualifier/Receiver ID) | (Qualifier/Receiver ID) |
| GS ID Enter GS ID       | GS ID Enter GS ID       |

#### TDCC/ANSI Version: 4010, 4030, etc.

SCAC: EXLA

| Entor | TDCC | / A NICI | Varcion: |
|-------|------|----------|----------|

#### IF FTP is preferred method of communication, provide the following:

| •                     | <br> |  |
|-----------------------|------|--|
| Enter Server address: |      |  |
| Enter Username:       |      |  |
| Enter Password:       |      |  |
| Enter Directory Path: |      |  |

#### **Production Due Date**

Enter mm/dd/yyyy.

<sup>\*</sup>Please return the completed form via email <a href="mailto:edi@estes-express.com">edi@estes-express.com</a> or Click the Submit button.

# **Request for more 214 Information (Estes)**

**Trading Partner** Please provide the Trading Partner information below. Press the TAB key to advance. Add any additional information necessary is the space provided: See **Additional Information**.

|                                                          | Test        |                                                                                              |                                                                                                    |                                                                                                    |
|----------------------------------------------------------|-------------|----------------------------------------------------------------------------------------------|----------------------------------------------------------------------------------------------------|----------------------------------------------------------------------------------------------------|
|                                                          | ISA         | Enter Qualifier                                                                              |                                                                                                    |                                                                                                    |
|                                                          | (Qualifier  | /Receiver ID)                                                                                |                                                                                                    |                                                                                                    |
|                                                          | GS ID       | Enter GS ID                                                                                  |                                                                                                    |                                                                                                    |
| Company Name:                                            |             |                                                                                              | Phone:                                                                                                    |                                                                                                    |
|                                                          |             |                                                                                              |                                                                                                    |                                                                                                    |
| Addition                                                 | al Inform   | ation                                                                                        |                                                                                                    |                                                                                                    |
| Do you require 204 information returned in the 214?  Yes |             |                                                                                              |                                                                                                    |                                                                                                    |
| Production Due Date: Enter mm/dd/yyyy                    |             |                                                                                              |                                                                                                    |                                                                                                    |
| <b>k?</b> Please Enter in Elemer                         | nt Number b | pelow:                                                                                       |                                                                                                    |                                                                                                    |
|                                                          |             |                                                                                              |                                                                                                    |                                                                                                    |
|                                                          |             |                                                                                              |                                                                                                    |                                                                                                    |
| r                                                        | Addition    | ISA (Qualified GS ID) Company Name:  Additional Inform Treturned in the 214?  Yes  1/dd/yyyy | ISA Enter Qualifier (Qualifier/Receiver ID)  GS ID Enter GS ID  Company Name:  Additional Information  returned in the 214?  Yes No | ISA Enter Qualifier (Qualifier/Receiver ID)  GS ID Enter GS ID  Company Name:  Phone:  Additional Information  returned in the 214?  Yes No |

**Status's Required** Select the required status by **clicking** the box. You may **add** the status if it's **not** listed.

| А | LL Check this box for all available status's | Status | Type in your description |
|---|----------------------------------------------|--------|--------------------------|
| Α | F Carrier departed pickup location           |        |                          |
| А | <b>G</b> Estimated Delivery                  |        |                          |
| А | V Available to Deliver                       |        |                          |
| А | B Delivery Appointment Scheduled             |        |                          |
| А | H Delivery Attempted                         |        |                          |
| D | Unloaded at delivery location                |        |                          |
| С | D Carrier departed delivery location         |        |                          |
| C | P Completed loading at pickup location       |        |                          |
| J | Delivered to Connecting Line                 |        |                          |
| P | Departed Terminal Location                   |        |                          |
| S | D Shipment Delayed                           |        |                          |
| x | Arrived at Delivery Location                 |        |                          |
| х | Arrived at Pickup Location                   |        |                          |
| х | Arrived at Terminal Location                 |        |                          |
| х | En route to Delivery Location                |        |                          |

# Request for more 214 Information (Estes)

# How would you like to receive your information? Select all that are needed.

| Does each status need to be in its own ST / SE loop? | Yes | No |
|------------------------------------------------------|-----|----|
| Do you want the MS1 segment back?                    | Yes | No |
| Do you want the MS2 segment back?                    | Yes | No |
| Do you want the AT8 segment back?                    | Yes | No |
| Inbound shipments?                                   | Yes | No |
| Outbound shipments?                                  | Yes | No |
| Third party shipments?                               | Yes | No |
| Do you accept Pre-Pro Status events for the 214?     | Yes | No |

<sup>\*</sup>Please return the completed form via email <a href="mailto:edi@estes-express.com">edi@estes-express.com</a> or Click the Submit button.

# **Estes Express Lines Image Survey**

**Form** Select **image type** from the **dropdown** menu; then, **provide** the Production Due Date.

**Tip:** Click the gray box with the arrow to activate dropdown menu. *Press the TAB key to advance.* 

| Only Complete if information is different from initial Customer Information.  Server address: Username: Password: Directory Path: *Filename Requirement:                                                                                                    | mage Type: Production Date: Enter mm/dd/yyyy   |                          |                        | nm/dd/yyyy                        |
|----------------------------------------------------------------------------------------------------|------------------------------------------------|--------------------------|------------------------|-----------------------------------|
| Name: Title: Phone: FAX: E-mail: Addresses for "Bill To" locations requesting Images Enter the addresses for each Bill To location in the table below. Press the TAB key to advance.  FTP Information Only Complete if information is different from initial Customer Information.  Server address: Username: Password: Directory Path: *Filename Requirement: Email Information for Images Enter E-Mail Address: File Type Select File Type preference by Clicking the appropriate box.                         | Technical Contact Click in each field to       | <b>enter</b> the reques  | ted contact informati  | on. Press the TAB key to advance. |
| Title: Phone: FAX: E-mail: Addresses for "Bill To" locations requesting Images Enter the addresses for each Bill To location in the table below. Press the TAB key to advance.  FTP Information Only Complete if information is different from initial Customer Information.  Server address: Username: Password: Directory Path: *Filename Requirement: Email Information for Images Enter E-Mail Address: File Type Select File Type preference by Clicking the appropriate box.                               | Primary                                        |                          |                        | Secondary                         |
| Phone: FAX: E-mail:  Addresses for "Bill To" locations requesting Images  Enter the addresses for each Bill To location in the table below. Press the TAB key to advance.  FTP Information Only Complete if information is different from initial Customer Information.  Server address: Username: Password: Directory Path: *Filename Requirement: Email Information for Images Enter E-Mail Address:  File Type Select File Type preference by Clicking the appropriate box.                                   | Name:                                          |                          | Name:                  |                                   |
| FAX: E-mail:  Addresses for "Bill To" locations requesting Images  Enter the addresses for each Bill To location in the table below. Press the TAB key to advance.  FTP Information  Only Complete if information is different from initial Customer Information.  Server address:  Username: Password: Directory Path:  *Filename Requirement:  Email Information for Images  Enter E-Mail Address:  File Type Select File Type preference by Clicking the appropriate box.                                     | Title:                                         |                          | Title:                 |                                   |
| E-mail:  Addresses for "Bill To" locations requesting Images  Enter the addresses for each Bill To location in the table below. Press the TAB key to advance.  FTP Information  Only Complete if information is different from initial Customer Information.  Server address:  Username:  Password:  Directory Path:  *Filename Requirement:  Email Information for Images  Enter E-Mail Address:  File Type Select File Type preference by Clicking the appropriate box.                                        | Phone:                                         |                          | Phone:                 |                                   |
| Addresses for "Bill To" locations requesting Images  Enter the addresses for each Bill To location in the table below. Press the TAB key to advance.  FTP Information  Only Complete if information is different from initial Customer Information.  Server address:  Username:  Password:  Directory Path:  *Filename Requirement:  Email Information for Images  Enter E-Mail Address:  File Type Select File Type preference by Clicking the appropriate box.                                                 | FAX:                                           |                          | FAX:                   |                                   |
| File Type Select File Type preference by Clicking the appropriate box.  Fine TAB key to advance.  Frest In the addresses for each Bill To location in the table below. Press the TAB key to advance.  FTP Information  Only Complete if information is different from initial Customer Information.  Server address:  Username:  Password:  Directory Path:  *Filename Requirement:  Email Information for Images  Enter E-Mail Address:  File Type Select File Type preference by Clicking the appropriate box. | E-mail:                                        |                          | E-mail:                |                                   |
| FTP Information  Only Complete if information is different from initial Customer Information.  Server address: Username: Password: Directory Path: *Filename Requirement:  Email Information for Images  Enter E-Mail Address:  File Type Select File Type preference by Clicking the appropriate box.                                                                                                    | Addresses for "Bill To" locations r            | equesting Im             | ages                   |                                   |
| Server address: Username: Password: Directory Path: *Filename Requirement:  Email Information for Images  Enter E-Mail Address:  File Type Select File Type preference by Clicking the appropriate box.                                                                                                    | Enter the addresses for each Bill To location  | in the table belo        | w. Press the TAB key t | o advance.                        |
| Server address: Username: Password: Directory Path: *Filename Requirement:  Email Information for Images  Enter E-Mail Address:  File Type Select File Type preference by Clicking the appropriate box.                                                                                                    |                                                |                          |                        |                                   |
| Server address: Username: Password: Directory Path: *Filename Requirement:  Email Information for Images  Enter E-Mail Address:  File Type Select File Type preference by Clicking the appropriate box.                                                                                                    |                                                |                          |                        |                                   |
| Server address: Username: Password: Directory Path: *Filename Requirement:  Email Information for Images  Enter E-Mail Address:  File Type Select File Type preference by Clicking the appropriate box.                                                                                                    |                                                |                          |                        |                                   |
| Server address: Username: Password: Directory Path: *Filename Requirement:  Email Information for Images  Enter E-Mail Address:  File Type Select File Type preference by Clicking the appropriate box.                                                                                                    |                                                |                          |                        |                                   |
| Server address: Username: Password: Directory Path: *Filename Requirement:  Email Information for Images  Enter E-Mail Address:  File Type Select File Type preference by Clicking the appropriate box.                                                                                                    |                                                |                          |                        |                                   |
| Server address: Username: Password: Directory Path: *Filename Requirement:  Email Information for Images  Enter E-Mail Address:  File Type Select File Type preference by Clicking the appropriate box.                                                                                                    |                                                |                          |                        |                                   |
| Server address: Username: Password: Directory Path: *Filename Requirement:  Email Information for Images  Enter E-Mail Address:  File Type Select File Type preference by Clicking the appropriate box.                                                                                                    | FTP Information                                |                          |                        | 1                                 |
| Username: Password: Directory Path: *Filename Requirement: Email Information for Images Enter E-Mail Address: File Type Select File Type preference by Clicking the appropriate box.                                                                                                    | Only Complete if information is different from | m initial Custome        | er Information.        |                                   |
| Password: Directory Path: *Filename Requirement:  Email Information for Images  Enter E-Mail Address:  File Type Select File Type preference by Clicking the appropriate box.                                                                                                    | Server address:                                |                          |                        |                                   |
| *Filename Requirement:  Email Information for Images  Enter E-Mail Address:  File Type Select File Type preference by Clicking the appropriate box.                                                                                                    | Username:                                      |                          |                        |                                   |
| *Filename Requirement:  Email Information for Images  Enter E-Mail Address:  File Type Select File Type preference by Clicking the appropriate box.                                                                                                    | Password:                                      |                          |                        |                                   |
| Email Information for Images  Enter E-Mail Address:  File Type Select File Type preference by Clicking the appropriate box.                                                                                                    | Directory Path:                                |                          |                        |                                   |
| Enter E-Mail Address:  File Type Select File Type preference by Clicking the appropriate box.                                                                                                    | *Filename Requirement:                         |                          |                        |                                   |
| File Type Select File Type preference by Clicking the appropriate box.                                                                                                    | Email Information for Images                   |                          |                        |                                   |
|                                                                                                    | Enter E-Mail Address:                          |                          |                        |                                   |
| Select one of the following: TIF or PDF                                                                                                    | File Type Select File Type preference by       | <b>Clicking</b> the appr | opriate box.           |                                   |
|                                                                                                    | Select one of the following: TIF or            | PDF                      |                        |                                   |

<sup>\*</sup>Please return the completed form via email <a href="mailto:edi@estes-express.com">edi@estes-express.com</a> or Click the Submit button.